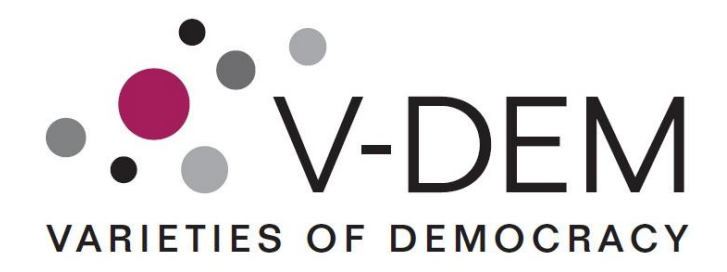

# *How to use: ONLINE TOOLS &*

*How to interpret: RESULTS FROM GRAPHS*

**Institutional Homes:** 

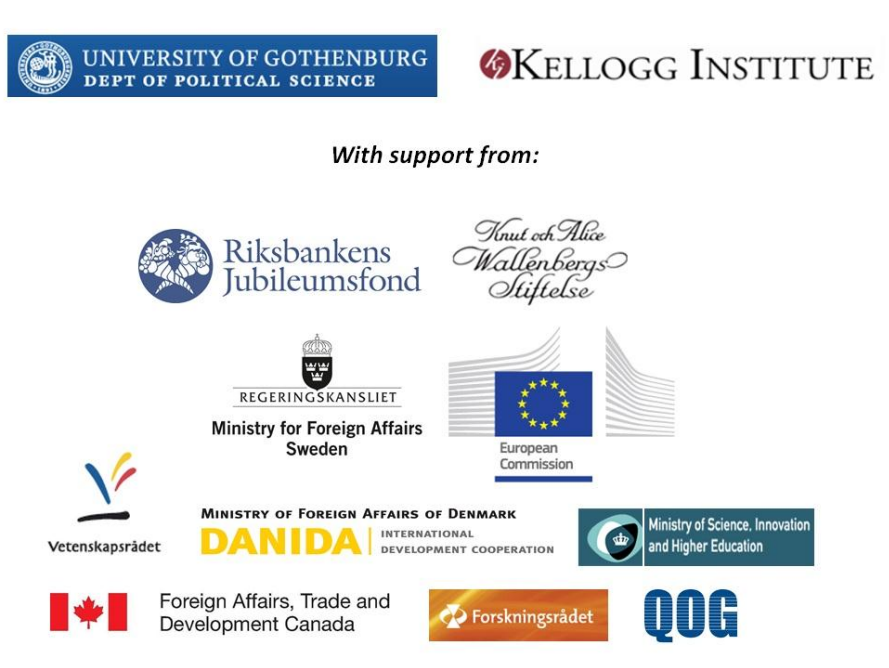

## **V-Dem Online Analysis Tools**

The tools allow users to analyze more than 300 indicators and indices of democracy in 68 countries from the year 1900 to present day. Data for all countries of the world will be available by fall 2015.

One can generate interactive **graphs** and **motion charts** for one country or for a group of countries, at: [https://v-dem.net/DemoComp/en/data/analysis.](https://v-dem.net/DemoComp/en/data/analysis)

## **Contents**

<span id="page-1-0"></span>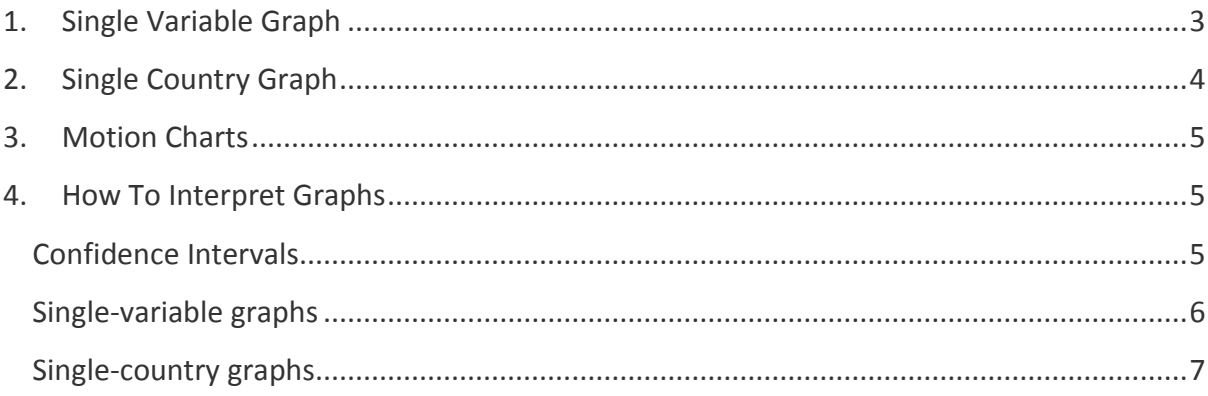

## **1. Single Variable Graph**

<span id="page-2-0"></span>This tool compares *one* indicator across *several* countries . To create a graph, select parameters (countries to be compared, indicator, date range,) and press "Generate Graph ". Indicators are listed by indexes of varieties of democracy, by component as well as in alphabetical order. The questions as well as the answer options are displayed under "Question details", next to the parameters. Tick the box "Graph Confidence" to display the coder confidence. To the right is an example of a comparison between Afghanistan, Benin and Brazil on the indicator *Power distribution by gender* (1900 -2011).

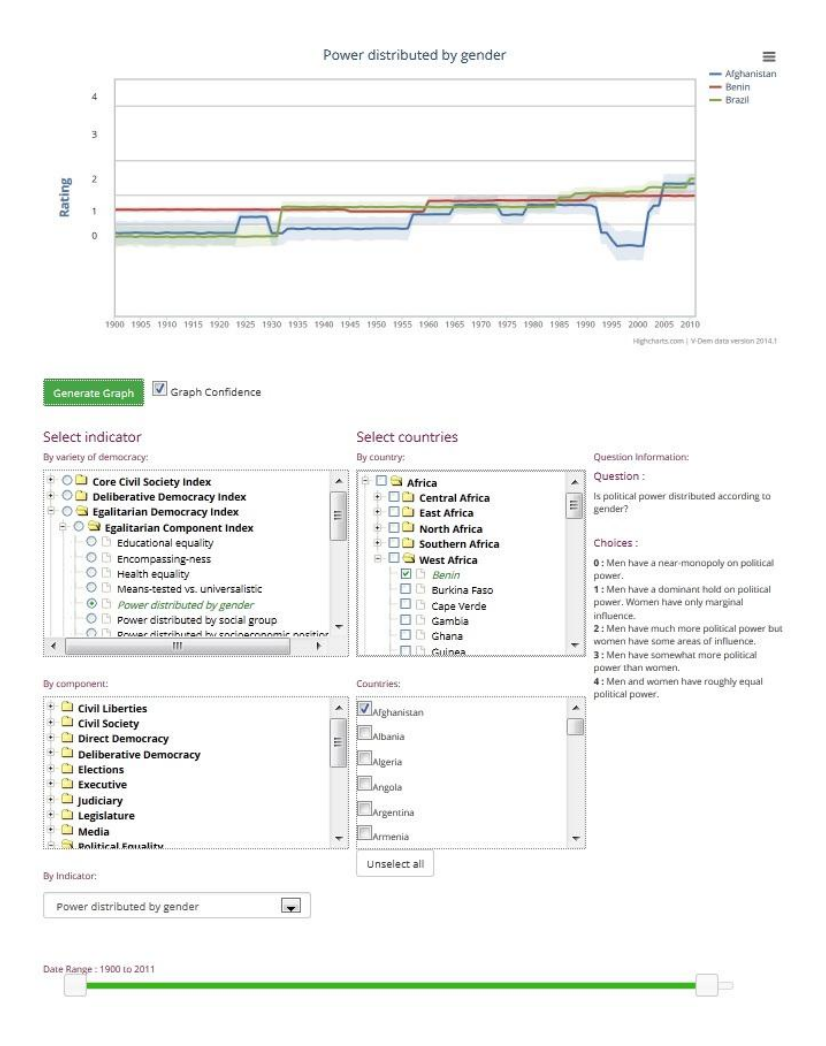

## **2. Single Country Graph**

This graph allows for comparisons of *several* indicators in *one* country. To create a graph, select parameters (country, indicators to be compared, date range) and press "Generate Graph". Indicators are listed by indexes of varieties of democracy, by component as well as in alphabetical order. The questions as well as the answer options are displayed under

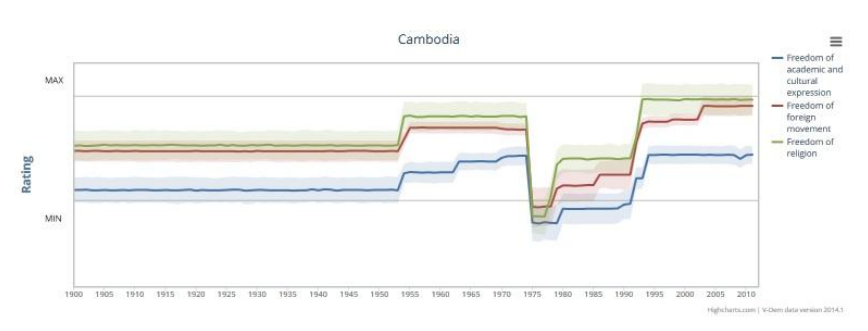

Note: The scores in these graphs have been rescaled so that they can be plotted on a single graph. They should be interpreted as relatively high or low compared to other scores<br>for the same indicator. It is not meaningful

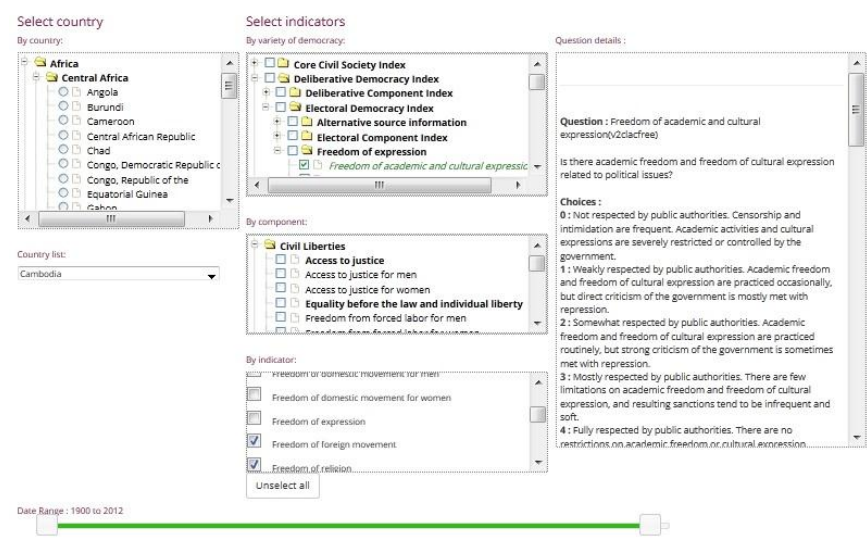

"Question details", next to the parameters. Tick the box "Graph Confidence" to display the coder confidence.

Generate Graph Graph Confidence

To the right is an example comparing the indicators *Freedom of academic and cultural expression*, *Freedom of foreign movements* and *Freedom of religion* in Cambodia (1900 – 2011).

### <span id="page-4-0"></span>**3. Motion Charts**

The motion chart allows users to *watch* the development of a country or a region over time. Choose parameters (region/country and indicator), then click "play" in the bottom-left-hand corner and watch the developments unfold. Motion charts can be paused and a year can be selected in the time line to view information on specific years.

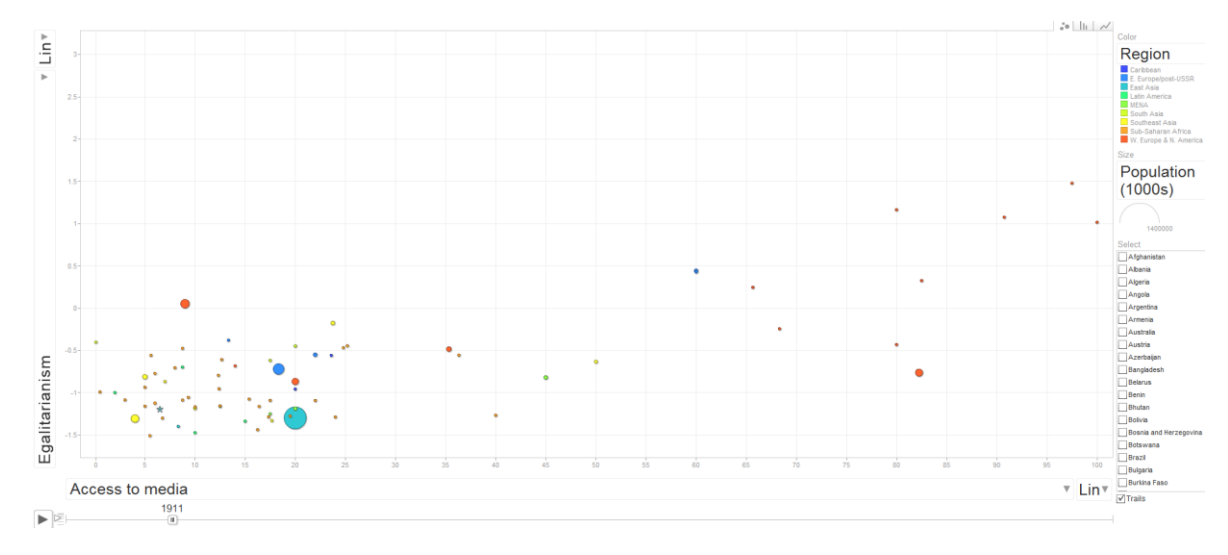

#### <span id="page-4-1"></span>**4. How to Interpret Graphs**

Below follows a short guide on how to interpret graphs generated by V-Dem analysis tools. We suggest that users read this in order to understand what information graphs convey and how they differ from line graphs one might be accustomed to.

#### <span id="page-4-2"></span>**Confidence Intervals**

By default, the line graphs display a confidence interval around the line when one is available. Confidence intervals are available for variables coded by multiple country experts. The confidence interval is displayed as a shadow above and below the graphed line, in the same color but partially transparent. The bounds are one standard deviation above and below the line, meaning that in effect about 68 percent of the true values would be found inside these intervals. These intervals are calculated by country-year. The more expert ratings obtained, the more they were in agreement, and the more historical variation there was for that country-question combination, the narrower the confidence intervals are. The confidence intervals tell us how much a score must change to count as a significant change. In this graph, for example, Health equality did not decline significantly from 1997 to 2006, but it did from 2006 to 2007 (at a 68 percent confidence level).

Estimates for base-level indicators were generated by a latent variable measurement model; those for indices (which combine several base-level indicators) were generated via Bayesian factor analysis. Estimates will change as more data is collected and our measurement models become more complex. Each set of estimates will be given a version number, such as 2014.1, and earlier versions will be archived for future reference.

#### <span id="page-5-0"></span>**Single-variable graphs**

When just one variable is graphed, the scores are displayed relative to the values in the original indicator. Therefore, scale for percentages is 0-20-40-60-80-100; the scale for a multiple-choice question could be 0-1-2-3-4, as in the example below. However, these numbers refer to the range of values between the gridlines, not the gridlines themselves. In other words, the gridlines demarcate the boundaries between 0 and 1, 1 and 2, and so on. A line below the gridline separating 1 and 2 is more likely to have a true value of 1; a value

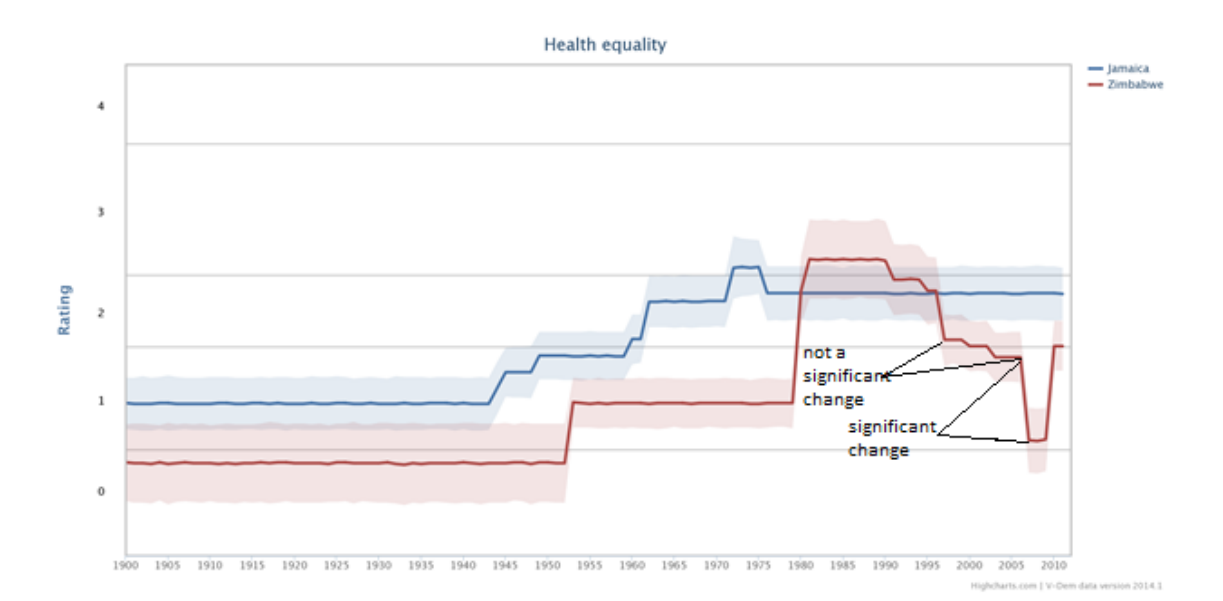

above that line is more likely to be a 2; and so on for other ranges. For ordinal variables, these lines are not evenly spaced because the actual distances between scores are not the same. In the example above, on the dimension of Health equality, it is easier to move from the range of 0 to the range of 2 than to move from the range of 2 to the range of 4, as the range of values consistent with a 3 is very wide.

#### <span id="page-6-0"></span>**Single-country graphs**

When multiple variables are combined in the same line graph, it is not possible to plot their values in a strictly comparable way, for the same reason that it is impossible to say what degree of freedom of the press is in some sense "equivalent" to a degree of gender equality. Scatterplots, as in the motion chart tool, are better for such comparisons because they do not presume such dubious equivalence. Furthermore, each variable would have its own set of gridlines, which would introduce confusion. However, for some purposes it is desirable to have multiple-variable line graphs, so we provide this option. In order to make it possible to display multiple variables in the same graph, we transform them so that the gridline below the maximum and the gridline above the minimum are all the same: 3.5 and 0.5, respectively, on a 0-4 scale. This does not make these values comparable in any but a very rough sense. A relatively high value on one variable may have the same transformed score as a relatively low value on a different value. Ultimately, whether these scores are "relatively democratic" or "relatively undemocratic" depends on the meaning of those scores and what one's standard of democracy is. This information is better ascertained from the Question Details in the single-variable graphs.

In the example below, the bottom gridline, above the "MIN" label, corresponds to the difference between a score of 0 and a score of 1. The top gridline, below the "MAX" label, corresponds to the threshold between the highest score on the scale and the secondhighest score on the scale.

#### For Health equality, the MAX threshold divides:

*3: Relatively equal. Basic health care is overall equal in quality but because of poorquality healthcare, five to ten percent (%) of citizens' ability to exercise their political rights as adult citizens is undermined.*

from

*4: Equal. Basic health care is equal in quality and less than five percent (%) of citizens cannot exercise their basic political rights as adult citizens.*

For Educational equality, the MAX threshold divides:

*4: Consultation includes the former plus a select range of society/labor/business representatives.*

from

*5: Consultation engages elites from essentially all parts of the political spectrum and all politically relevant sectors of society and business.*

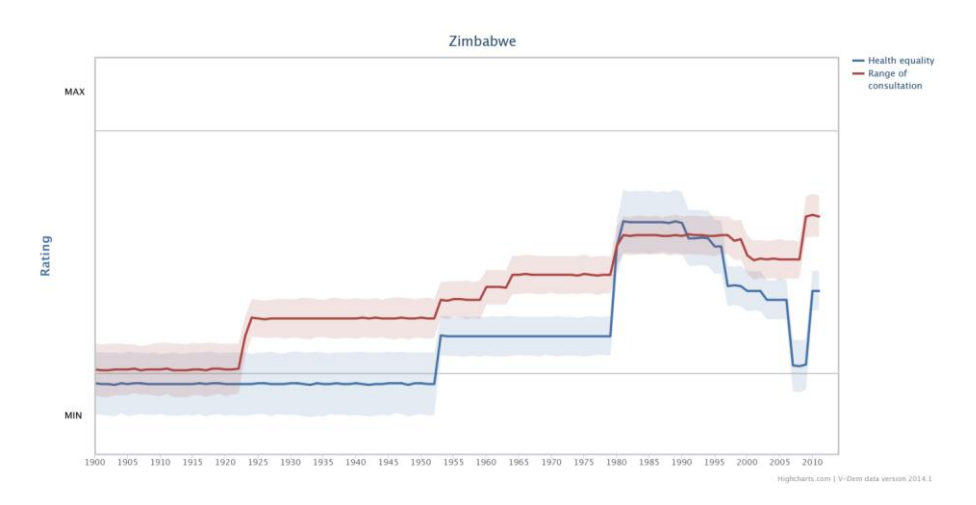